## **Instrument** panel

For information regarding the individual messages, their meanings, and any action required, please refer to the relevant section within this handbook.

If more than 1 message is active, each is displayed in turn for 2 seconds, in order of priority.

**Note:** Messages are displayed in order of importance. High importance warning messages are given the highest priority.

Warning messages may be accompanied by an audible warning, and the message text may have the handbook symbol next to it. Warning messages are displayed until the condition causing the fault is rectified or the message is suppressed using the **OK** button on the steering wheel.

## **TRIP COMPUTER**

The computer memory stores data for a journey, or series of journeys, until it is reset to zero. There are 3 trip memories available, **A**, **B**, and **Auto**.

See **47**, **INSTRUMENT PANEL MENU**. The **Trip Computer** menu options are listed below:

- Toggle between Trip A, Trip B, or Trip Auto.
- Units: Select to display and choose the required incremental figures for, distance, speed, and fuel consumption.
- Trip Content: Select to switch the content on/off for, Trip distance, Average speed, Average consumption, Instantaneous consumption, Distance to empty, and Driving style.

## **USING THE TRIP COMPUTER**

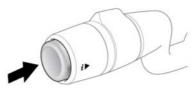

E167661

A short press (1 second or less), or a series of short presses of the button will change the trip computer display. The options available are:

- Date and Odometer.
- Trip distance.
- Average speed.
- Average consumption.
- Instantaneous consumption.
- · Distance to empty.
- Driving style.
- ECO data system status display.

**Note:** These options can be enabled/disabled via the Instrument panel menu (Select **Trip Computer** and then **Trip content**), except for the ECO data system's status display and the Date and Odometer options.

To reset the trip computer values to zero, press and hold the button for 2 seconds.

To reset the fuel consumption value, press and hold the button until the display clears.

The distance, average speed, and average fuel economy values for trip **A** and trip **B** can be reset. Set the trip computer display to show the trip that you wish to reset, then press and hold the button until the message **Resetting trip** is displayed.

It is not possible to manually reset the **Auto** trip memory. This resets automatically each time the ignition is switched on.